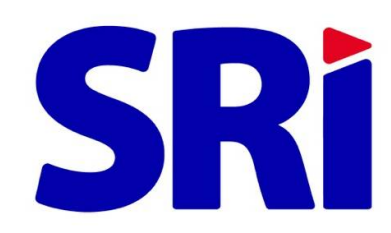

# **Guía para contribuyentes**

Ġ

Solicitud de Facilidades de Pago

En Línea

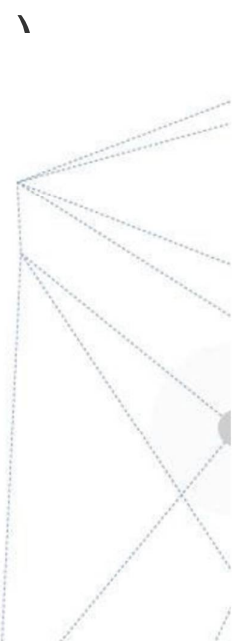

# **FACILIDADES DE PAGO**

#### **¿Qué debe hacer para consultar o solicitar facilidades de pago?**

Solicite su clave de acceso, suscribiendo el *Acuerdo de Responsabilidad de Uso de Medios Electrónicos* en cualquiera de nuestras agencias a escala nacional.

Ingrese a [www.sri.gob.ec](http://www.sri.gob.ec) y elija la opción **SRI en Línea.**

Seleccione el menú *Deudas* y elija la opción *Facilidades de Pago en línea* en la que tendrá a disposición las siguientes opciones:

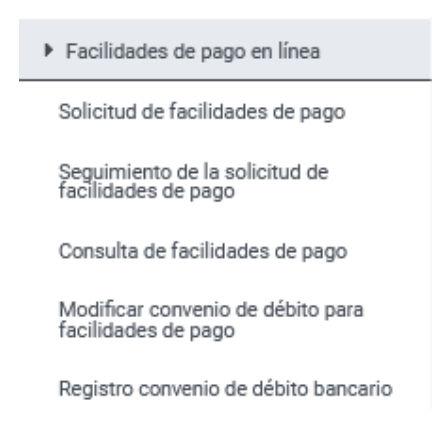

**¿Cómo consulto mis deudas tributarias?**

Ingrese al menú *Deudas* y escoja la opción *Consulta de Deudas y Obligaciones que mantiene con el SRI.*

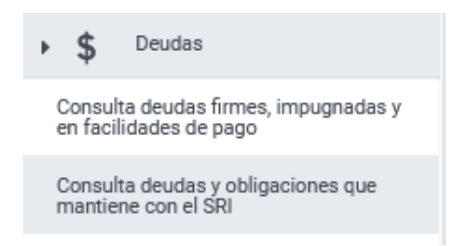

El sistema desplegará el listado de deudas pendientes que posee a la fecha de su consulta.

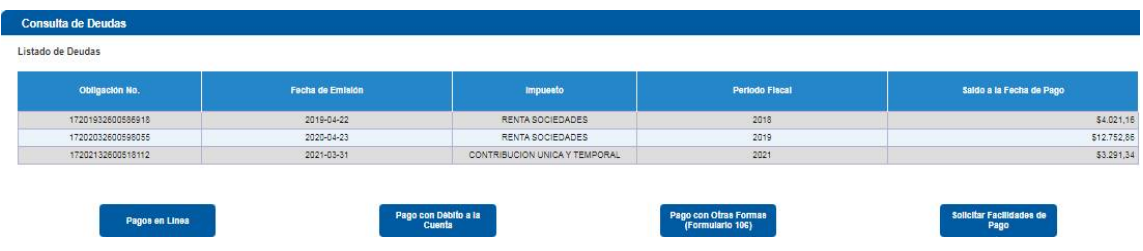

En esta opción, podrá visualizar los siguientes servicios:

- Pago en línea.
- Pago con débito a la cuenta.
- Pago con otras formas Formulario 106.
- Solicitud de Facilidades de Pago.

# **SOLICITUD DE FACILIDADES DE PAGO**

**¿Cómo solicito facilidades de pago de mis deudas tributarias?**

Ingrese a **SRI en línea,** en el menú general *Deudas* y seleccione la opción *Facilidades de Pago en línea - Solicitud de facilidades de pago.*

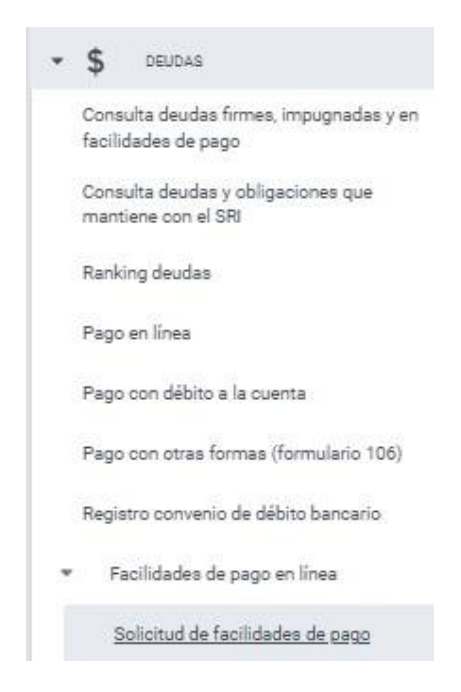

Para ello, debe poseer una cuenta bancaria registrada y sus medios de contacto actualizados (teléfono y correo electrónico).

## **¿Qué ocurre si no tengo una cuenta bancaria registrada y un convenio de débito vigente?**

El sistema le informará que usted no posee una cuenta bancaria registrada y un convenio de débito activo con el siguiente mensaje:

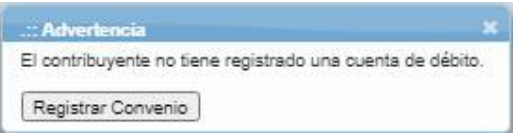

A través de la opción *Registro convenio de débito bancario*, usted podrá ingresar hasta 5 cuentas bancarias por las que podrían realizarse los débitos de acuerdo a su solicitud de facilidades de pago.

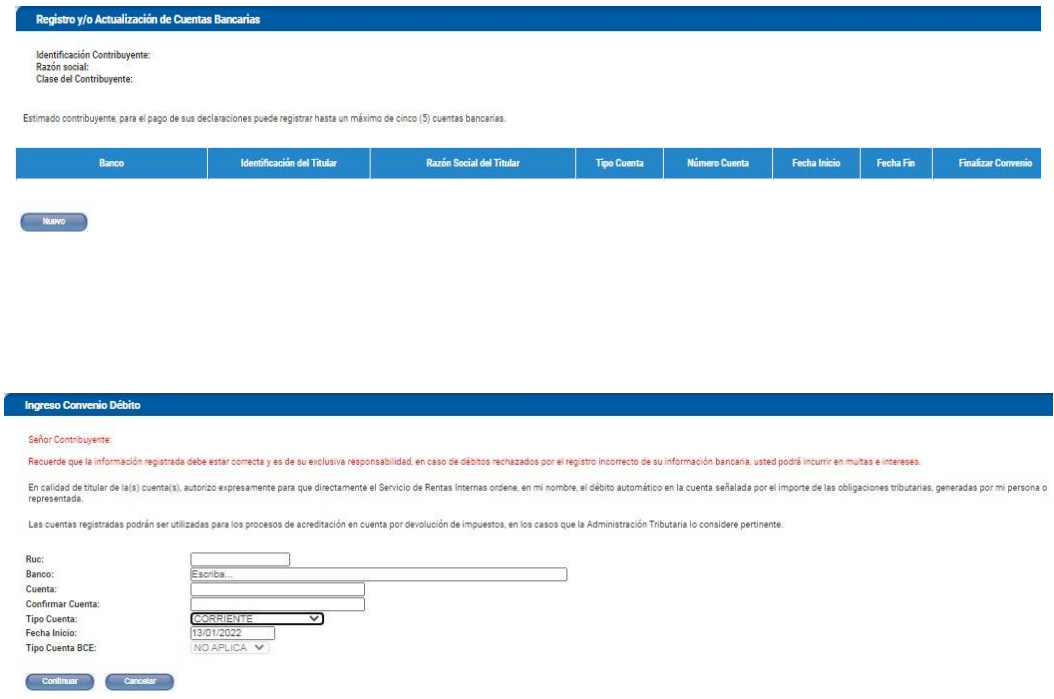

Una vez que haya ingresado la información, el Servicio de Rentas Internas le informará oportunamente que su cuenta bancaria fue verificada correctamente para seguir con el proceso de solicitud de facilidades de pago.

Registrada la información para el convenio de débito se mostrará el detalle de obligaciones por las que puede solicitar facilidades de pago y se le informará que la gestión relacionada a su solicitud será remitida a su correo electrónico registrado.

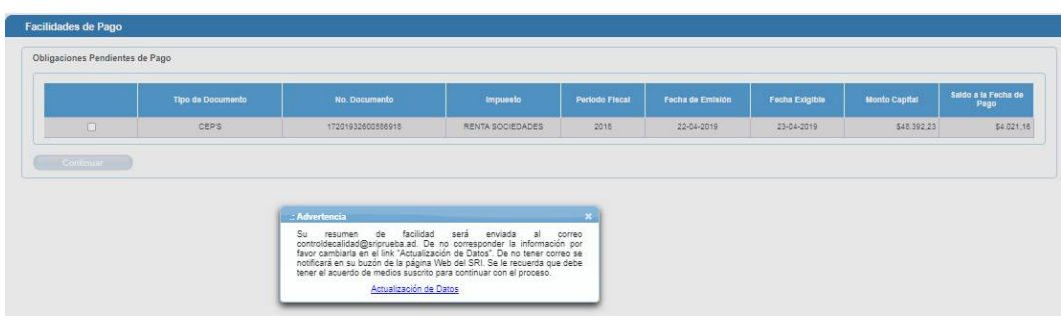

En caso de no tener su información actualizada, podrá editar sus medios de contacto en la página principal.

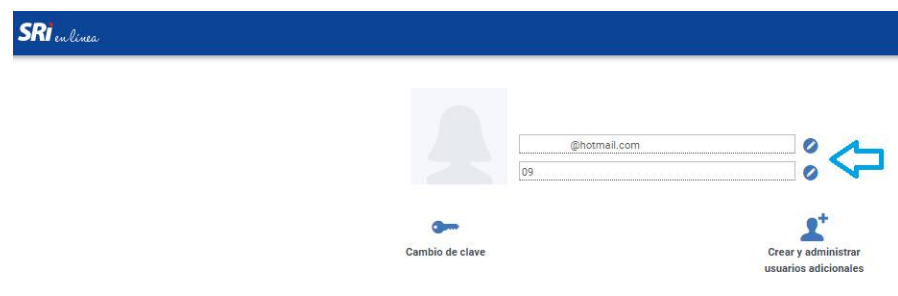

Confirmada la actualización de sus medios de contacto, usted podrá seleccionar, a través de una lista, las obligaciones que desea cancelar con facilidades de pago:

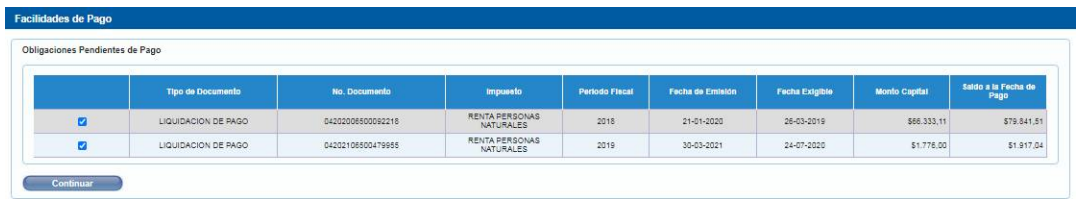

Una vez seleccionadas, confirme su solicitud.

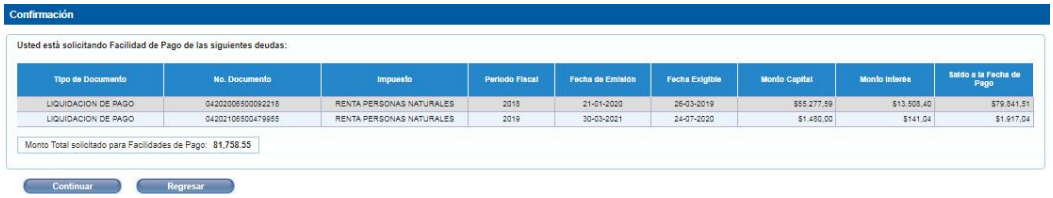

Con la confirmación exitosa, el sistema solicitará el ingreso de la siguiente información:

*Periodicidad:* Registre los períodos en los que desea realizar los pagos: mensual, trimestral o semestral.

*Tiempo:* Registre el número de meses para realizar los pagos, dentro de la periodicidad establecida.

De acuerdo a lo señalado en el Código Tributario - Artículo 153 (Plazos para el pago), el porcentaje para el pago de la primera cuota siempre será del 20% de la obligación tributaria, por lo que este campo no es editable.

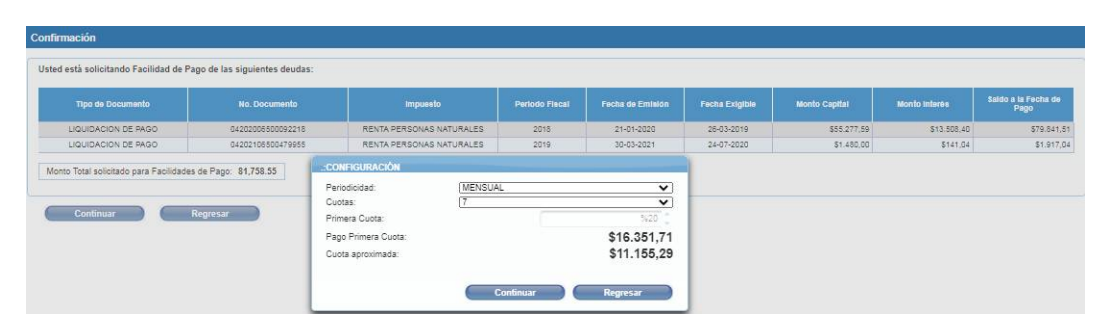

A continuación, revise el detalle de las obligaciones seleccionadas y aplicables a facilidades de pago, con el pago inicial y cuotas prorrateadas calculadas con los valores aproximados a debitar de su cuenta bancaria.

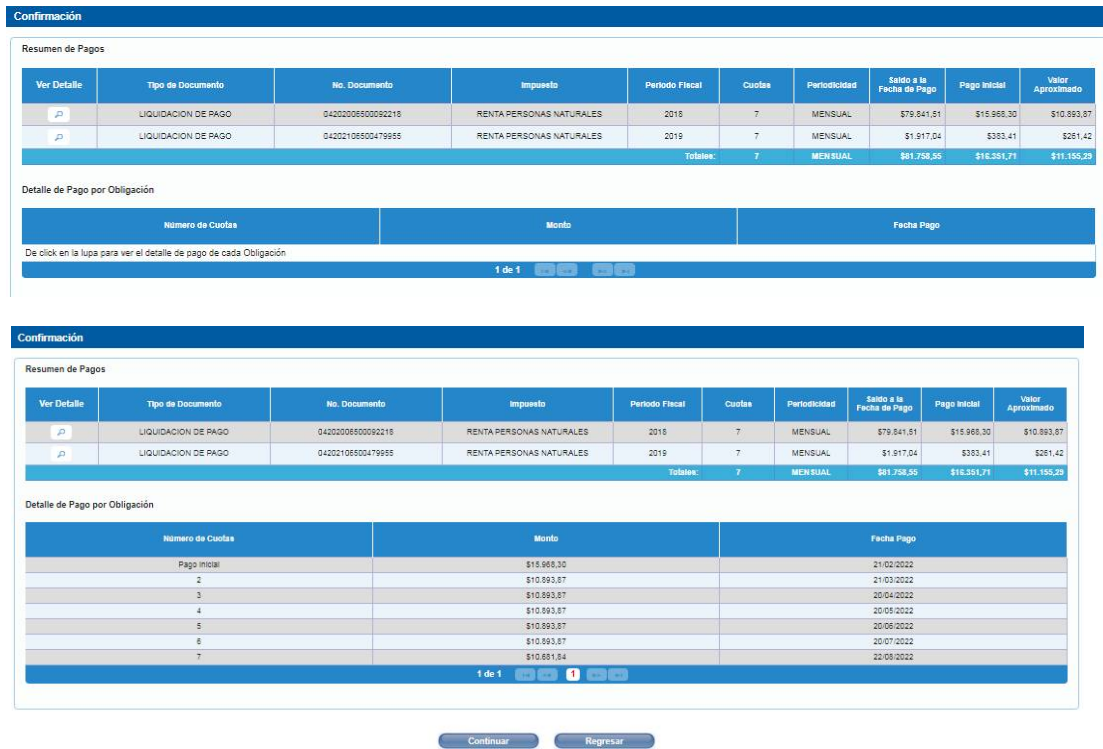

Usted tendrá la posibilidad de seleccionar la cuenta bancaria en la que se ejecutarán losdébitos periódicos, en caso de tener más de una cuenta activa registrada.

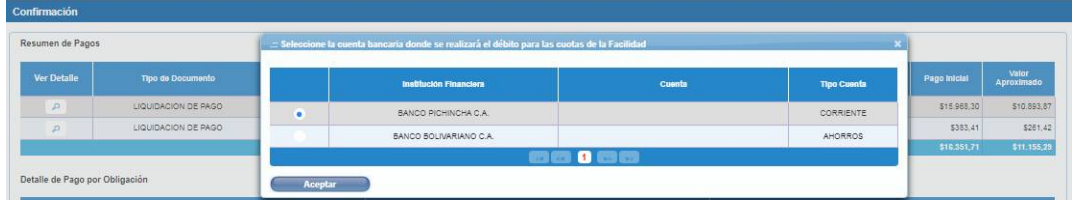

Confirmada la cuenta bancaria, usted autorizará al SRI la generación de los débitosautomáticos y el envío de las notificaciones a su buzón electrónico.

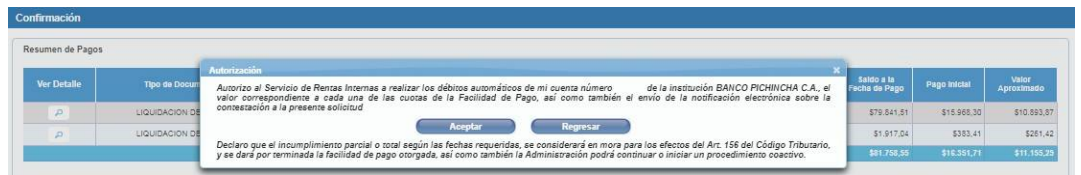

Al confirmar el débito y la autorización, se generará un documento con la información preliminar de sus facilidades de pago que tendrá los valores, tabla de imputación y fechas de exigibilidad. Es importante recordar que el procesamiento de su solicitud tarda 48 horas. Una vez confirmada, se le notificará la *Resolución de Aprobación* a su buzón electrónico.

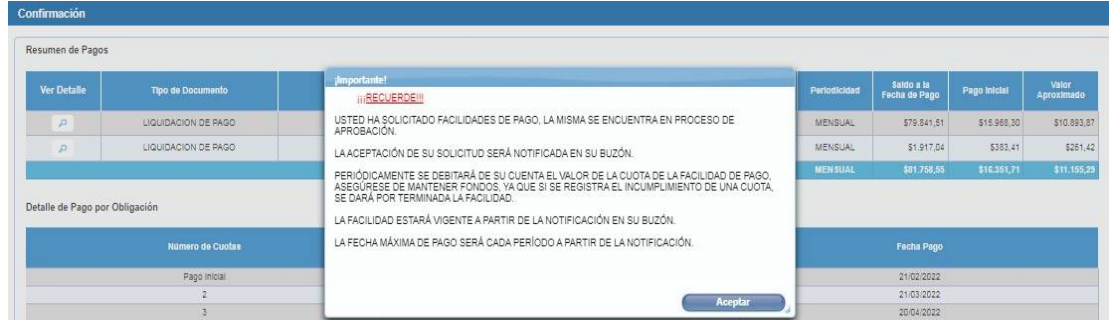

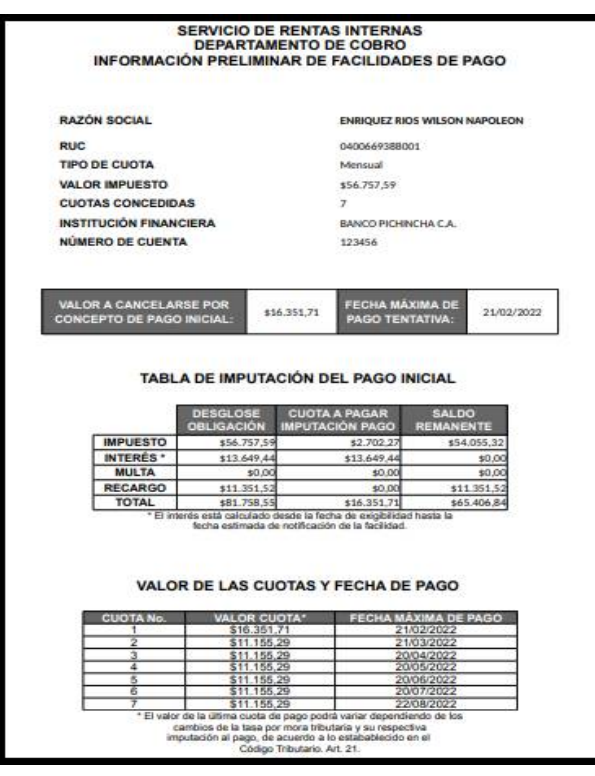

A partir de este momento, el Servicio de Rentas Internas (SRI) realizará los débitos periódicos de la cuenta bancaria registrada por usted de acuerdo a la fecha de notificación de la *Resolución de Aprobación* de las facilidades de pago.

El SRI le remitirá un correo electrónico informando la fecha de vencimiento de cada débito recurrente con dos días de antelación.

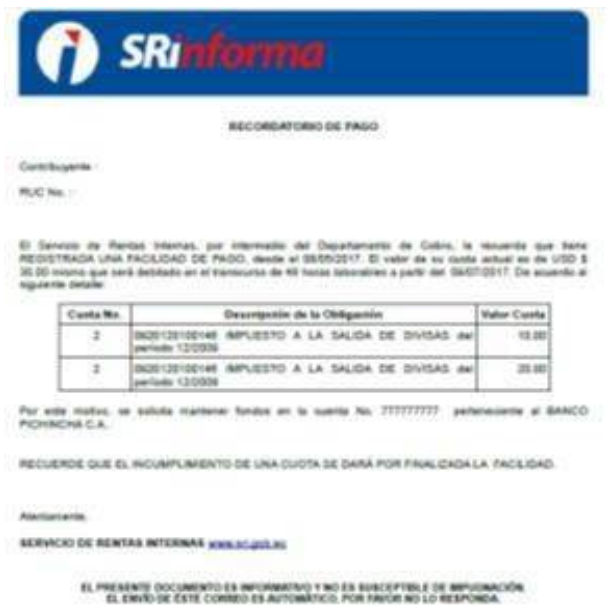

De igual manera, el SRI le informará a través del mismo mecanismo que las transacciones de débito han sido exitosas. Usted podrá verificar a través de la opción de *Consultas*, el estado actual de su obligación tributaria.

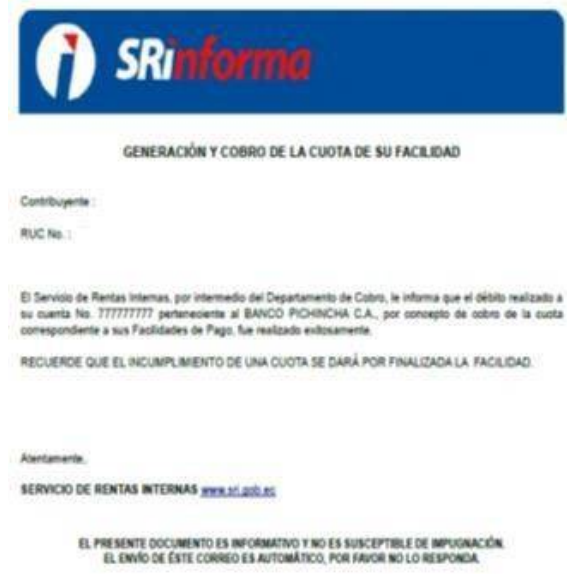

#### **¿Qué ocurre si el débito no fue exitoso?**

El SRI identificará los débitos fallidos a la fecha de exigibilidad de cada cuota y sumará los intereses generados por los valores pendientes de pago (o por los débitos a destiempo) al valor de la última cuota confirmada en su solicitud de facilidades de pago.

Para el efecto, se le enviará un correo electrónico informando que el débito no fue realizado.

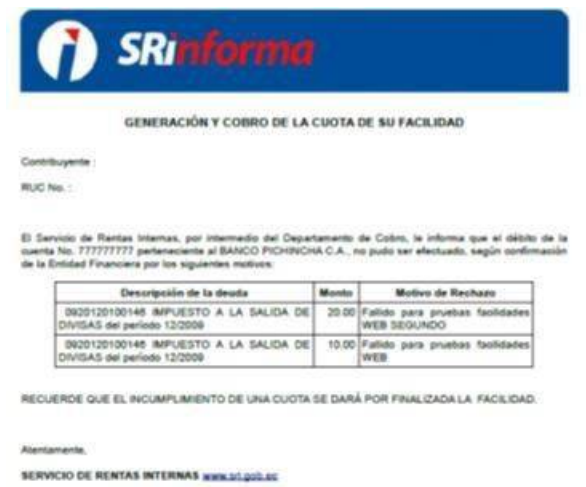

Para evitar estos inconvenientes, usted debe mantener su cuenta bancaria activa, habilitada y con saldo suficiente para cubrir el monto de la cuota.

#### **¿Cómo actualizar información de convenio de débito?**

A través del menú de Facilidades de Pago en la opción "*Modificar convenio de débito para facilidades de pago"* puede realizar la modificación de la cuenta bancaria que registro para el débito de la facilidad de acuerdo al registro de cuentas bancarias que haya realizado.

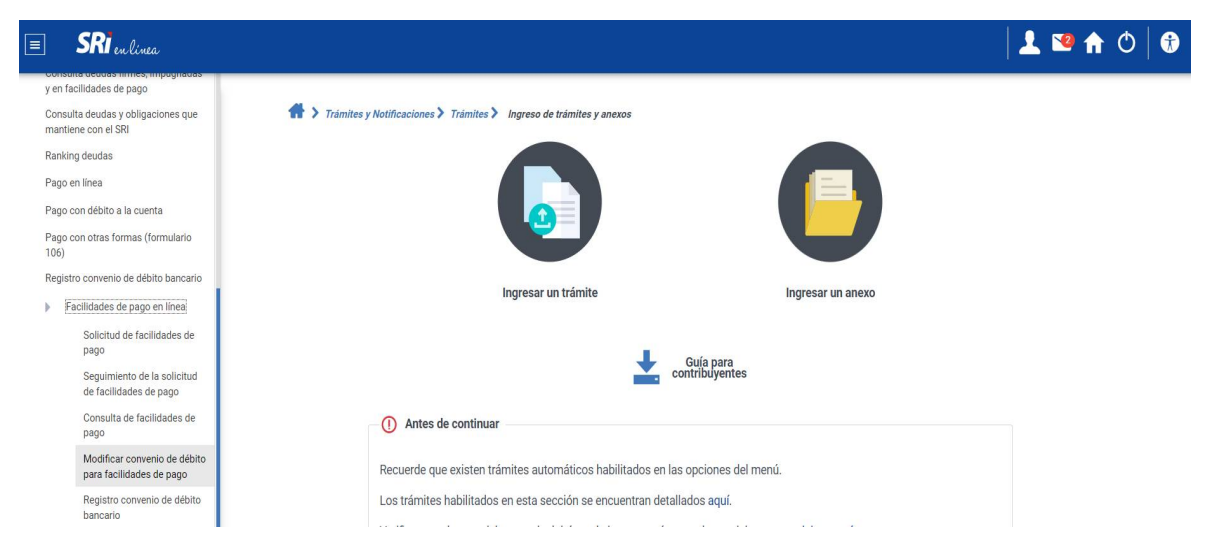

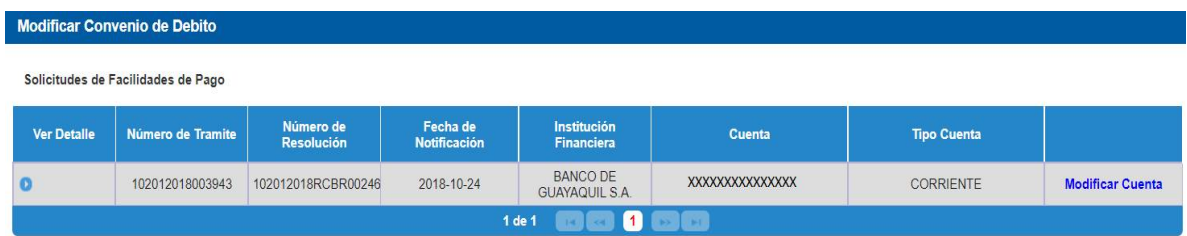

# **¿Cuáles son las obligaciones por las que NO podría aplicar una facilidad de pago?**

De acuerdo al Código Tributario, en sus artículos 51, 52, 152 y subsiguientes, usted no puede solicitar compensación o facilidades de pago de aquellas obligaciones en las que actúe como agente de retención o de percepción.

# **CONSULTA DE FACILIDADES DE PAGO**

### **¿Cómo puedo conocer mis solicitudes de facilidades de pago previamente realizadas?**

Ingrese a [www.sri.gob.ec](http://www.sri.gob.ec) y seleccione la opción *SRI en Línea - Iniciar sesión*:

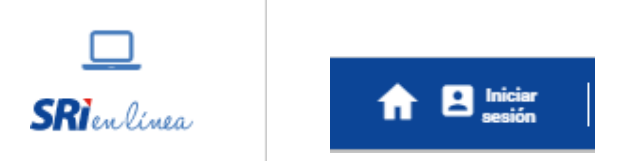

O a través del enlace:<https://srienlinea.sri.gob.ec/tuportal->

internet/Ingrese con su usuario y clave de acceso.

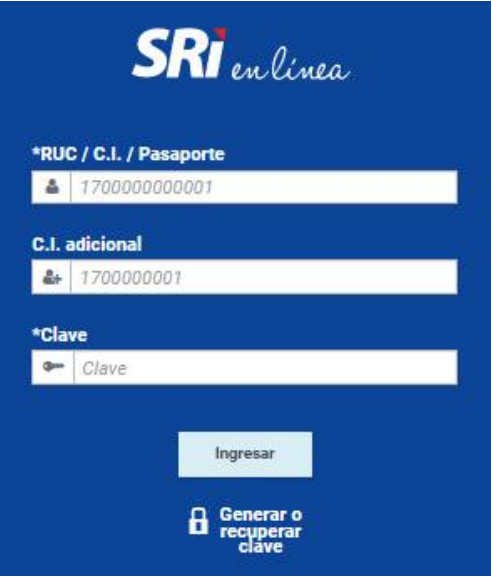

Ingrese al menú general *Deudas* / *Facilidades de Pago en línea* y seleccione la opción *Consulta de facilidades de pago.*

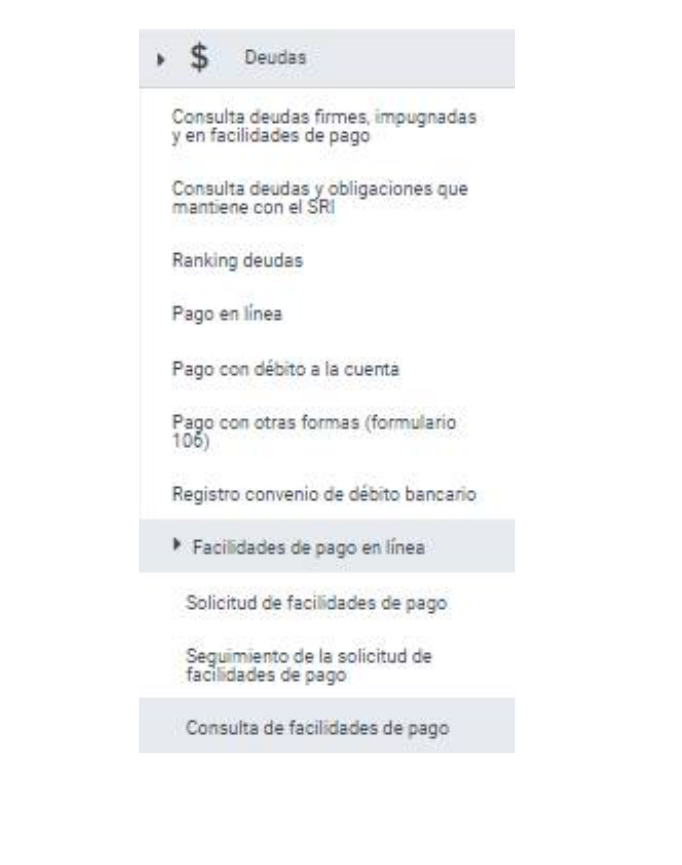

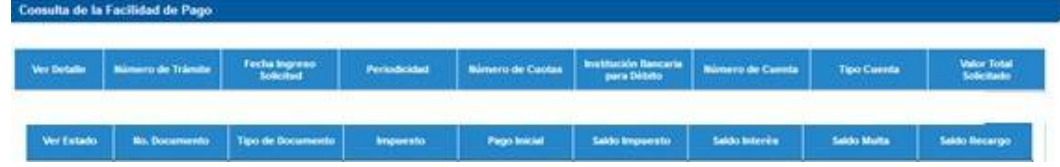

Se mostrará el detalle de las cuotas, así como el desglose de las cuotas pagadas y pendientes de pago. Aquí tiene la opción de imprimir o guardar en formato PDF el detalle consultado a la fecha.

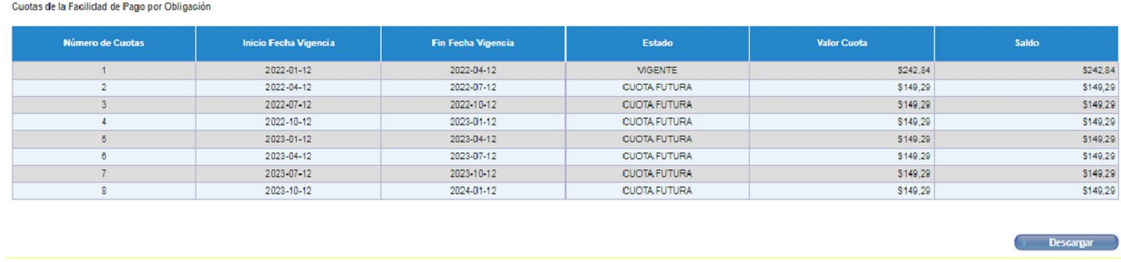

#### **SEGUIMIENTO DE LAS SOLICITUDES DEFACILIDADES DE PAGO**

# **¿Cómo puedo realizar seguimiento a mis solicitudes de facilidades de pago?**

Ingrese al menú *Deudas* y a la opción *Facilidades de Pago en línea* y seleccione Seguimiento de la Solicitud de Facilidades de Pago para visualizar la etapa en la que se encuentra su solicitud.

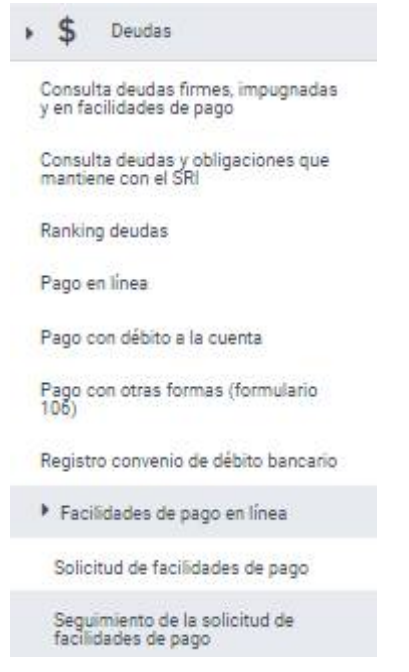

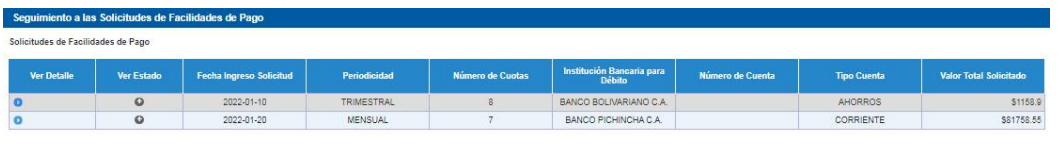

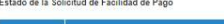

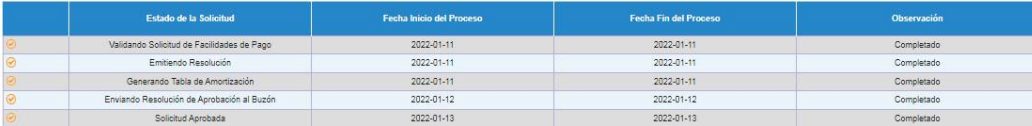